[Title](#page-0-0) [Qt Applicability](#page-1-0) [Windowing Application in Windows API](#page-2-0)

## <span id="page-0-0"></span>Lecture 4. Introduction to Qt Libraries Cross-Platform Application Development

October 13, 2017

Ε

 $\mathcal{A} \cong \mathcal{B} \times \mathcal{A} \cong \mathcal{B}$ 

 $\leftarrow$   $\Box$   $\rightarrow$   $\rightarrow$   $\overline{\land}$   $\rightarrow$ 

[Title](#page-0-0) [Qt Applicability](#page-1-0) [Windowing Application in Windows API](#page-2-0)

## <span id="page-1-0"></span>Factors of Choice

## **Conveniences**

- Substantial ease of the development process;
- Big number of built-in and trird-party components;
- Cross-platformness.

## Inconveniences

- Installation and setup of the libraries;
- Distributing programs with library files;
- **Lesser program running speed;**
- Setting up projects for calling additional tools;
- Commercial license for additional functionality and tools.

[Title](#page-0-0) [Qt Applicability](#page-1-0) [Windowing Application in Windows API](#page-2-0)

## <span id="page-2-0"></span>Main Window Creation Example (Windows API)

### Example

```
LRESULT CALLBACK WindowProcedure(HWND, UINT, WPARAM, LPARAM);
int APIENTRY WinMain(
 HINSTANCE hThisInstance, HINSTANCE hPrevInstance,
 LPSTR lpszArgument, int nCmdShow)
{
 WNDCLASSEX wnd class; \frac{1}{2} window class
 wnd class.lpszClassName = g ctszClassName; // class namewnd class.lpfnWndProc = WindowProcedure; // callback function
 // ...
 if (!RegisterClassEx(&wnd_class)) // class registration
   return -1;
 // ...
```
Ε

 $\mathcal{A} \square \rightarrow \mathcal{A} \overline{\mathcal{B}} \rightarrow \mathcal{A} \ \overline{\mathcal{B}} \rightarrow \mathcal{A} \ \overline{\mathcal{B}} \rightarrow$ 

[Title](#page-0-0) [Qt Applicability](#page-1-0) [Windowing Application in Windows API](#page-2-0)

## Main Window Creation Example (cont.)

## Example (cont.)

```
HWND hWnd = CreateWindowEx(
  0,
  g_ctszClassName, // window class name
  g_ctszAppTitle,
  WS_OVERLAPPEDWINDOW,
  CW_USEDEFAULT,
  CW_USEDEFAULT,
  CW_USEDEFAULT,
  CW_USEDEFAULT,
  HWND_DESKTOP,
  NULL,
  hThisInstance,
  NULL);
```
Ξ

メロトメ 御 トメ ミトメ ミト

[Title](#page-0-0) [Qt Applicability](#page-1-0) [Windowing Application in Windows API](#page-2-0)

## Main Window Creation Example (cont.)

## Example (cont.)

```
// Window displaying
  ShowWindow(hWnd, nCmdShow);
  // Message processing loop (until GetMessage() == \theta)
 MSG messages;
 while (GetMessage(&messages, NULL, 0, 0))
  {
    // Sending the message to WindowProcedure()
    DispatchMessage(&messages);
  }
  // Returning a value passed to PostQuitMessage() to the system
 return messages.wParam;
} // WinMain()
```
(B) -

 $\left\{ \begin{array}{ccc} 1 & 0 & 0 \\ 0 & 1 & 0 \end{array} \right.$  ,  $\left\{ \begin{array}{ccc} \frac{1}{2} & 0 & 0 \\ 0 & 0 & 0 \end{array} \right.$ 

[Title](#page-0-0) [Qt Applicability](#page-1-0) [Windowing Application in Windows API](#page-2-0)

## Main Window Creation Example (cont.)

## Example (cont.)

```
LRESULT CALLBACK WindowProcedure(
 HWND hWnd, UINT uMesage, WPARAM wParam, LPARAM lParam)
{
  switch (uMesage)
  {
    case WM_MOUSEMOVE:
    {
      if (wParam & MK_LBUTTON && wParam & MK_SHIFT)
      {
        int nX = GET X LPARAM(lParam);
        int nY = GET Y LPARAM(lParam);
        // ...
      }
```
メロメ メ母 トメミ トメミト

[Title](#page-0-0) [Qt Applicability](#page-1-0) [Windowing Application in Windows API](#page-2-0)

## Main Window Creation Example (end)

## Example (end)

```
break;
   } // case WM_MOUSEMOVE
   // case ...:
   case WM_DESTROY:
     PostQuitMessage(0); \frac{1}{2} // send WM QUIT to the queue
     break;
   default: // the rest messages are processed by the system
     return DefWindowProc(hWnd, uMesage, wParam, lParam);
 } // switch (uMesage)
  //
 return 0;
} // WindowProcedure()
```
メロメ メ御 メメ きょく きょう

[Project Description with CMake and Program Source](#page-7-0) [Build and Run Order](#page-10-0) [Qt Classes](#page-14-0)

イロメ イ押メ イヨメ イヨメー

## <span id="page-7-0"></span>Project Structure

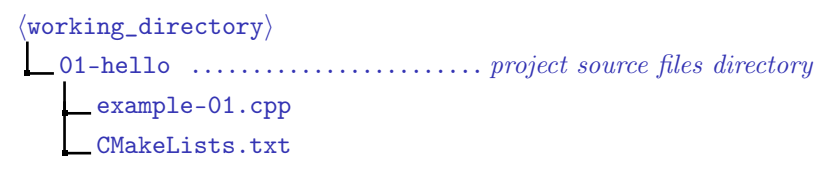

Figure 1: structure for the simple project directory

[Project Description with CMake and Program Source](#page-7-0) [Build and Run Order](#page-10-0) [Qt Classes](#page-14-0)

イロメ イ母メ イヨメ イヨメー

## Example

## Example (CMakeLists.txt)

```
cmake_minimum_required(VERSION 2.8.11)
```

```
project(example-01)
```

```
find package(Qt5Widgets)
```
**add\_executable**(example-01 example-01.cpp)

```
target_link_libraries(example-01 Qt5::Widgets)
```
重

[Project Description with CMake and Program Source](#page-7-0) [Build and Run Order](#page-10-0) [Qt Classes](#page-14-0)

∢ ロ ▶ ( 何 ) ( ∢ ヨ ) ( ミ ) 。

## Example of the Main Window Use

### Example (example-01.cpp)

```
#include <QApplication>
#include <QLabel>
```

```
int main(int nArgC, char *apszArgV[])
{
 QApplication app(nArgC, apszArgV);
 QLabel *pLabel = new QLabel("Hello Qt!");
 pLabel->show();
 //
 return app.exec();
}
```
重

[Project Description with CMake and Program Source](#page-7-0) [Build and Run Order](#page-10-0) [Qt Classes](#page-14-0)

イロメ イ押メ イヨメ イヨメー

## <span id="page-10-0"></span>Project Building

```
\langlebuild_directory\ranglebuild_01-hello
      build.cmd
      libgcc_s_dw2-1.dll, libstdc++-6.dll,
      libwinpthread-1.dll, Qt5Core.dll, Qt5Gui.dll,
      Qt5Widgets.dll \dots\dots\dots\dots\dotscopied from \langle Qt\ path\rangle\example-01.cbp \ldots............. generated on running build.cmd
      ...
      example-01.exe ................... generated on the project build
```
Figure 2: structure for the project build directory

[Project Description with CMake and Program Source](#page-7-0) [Build and Run Order](#page-10-0) [Qt Classes](#page-14-0)

イロメ イ押メ イヨメ イヨメー

# Example (cont.)

## Example (build.cmd)

```
set PATH=C:\Qt\Qt5.7.0\Tools\mingw530_32\bin;%PATH%
```

```
cmake^
  -G "CodeBlocks - MinGW Makefiles"^
  -D CMAKE PREFIX PATH="C:\0t\0t5.7.0\5.7\mingw53_32"^
   \langle path\ to\ projects\rangle\01-hello
```
三 一

[Project Description with CMake and Program Source](#page-7-0) [Build and Run Order](#page-10-0) [Qt Classes](#page-14-0)

メロメ オ何 トメミメ メミメー

# Example (cont.)

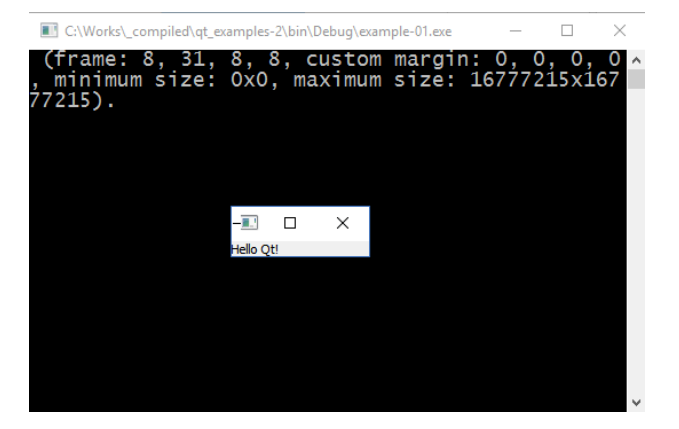

Figure 3: Qt application window

Ε

[Project Description with CMake and Program Source](#page-7-0) [Build and Run Order](#page-10-0) [Qt Classes](#page-14-0)

メロメ メ押 トメミ トメミメー

# Example (end)

### Example (CMakeLists.txt)

```
cmake_minimum_required(VERSION 2.8.11)
```

```
# ...
```

```
add_executable(example-01 WIN32 example-01.cpp)
```

```
target_link_libraries(example-01 Qt5::Widgets)
```
三 一

[Project Description with CMake and Program Source](#page-7-0) [Build and Run Order](#page-10-0) [Qt Classes](#page-14-0)

イロメ イ押メ イヨメ イヨメー

## <span id="page-14-0"></span>Qt Classes Hierarchy

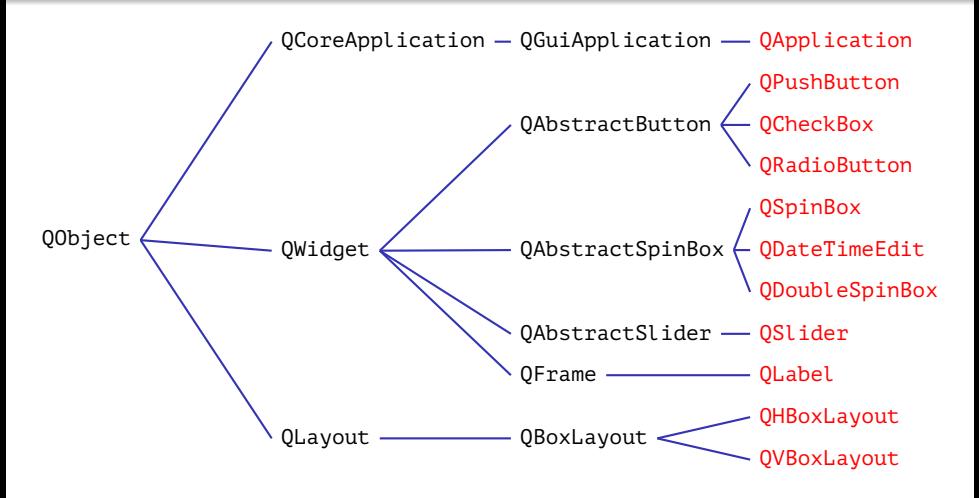

Figure 4: part of Qt class hierarchy

[Finishing a Program upon an Event](#page-15-0) [User Interface Elements Interaction](#page-20-0) [Slot implementation](#page-27-0) [UI Visual Design](#page-46-0)

# <span id="page-15-0"></span>Object Joining

## Callback Functions (Old Approach)

- Type unsafety;
- $\bullet$  "1:1" connection between the processing function and callback function.

## **Definitions**

Signal: emitted on some given event;

Slot: a function called in response to the given signal.

メロメ メ母メ メミメ メミメ

[Finishing a Program upon an Event](#page-15-0) [User Interface Elements Interaction](#page-20-0) [Slot implementation](#page-27-0) [UI Visual Design](#page-46-0)

# Example

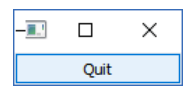

Figure 5: an application window with a button as a main window

重し

メロメ メ御 メメ きょ メ きょう

# Example (end)

### Example (example-02.cpp)

```
#include <QApplication>
#include <QPushButton>
```

```
int main(int nArgC, char *apszArgV[])
{
 QApplication app(nArgC, apszArgV);
  QPushButton *pButton = new QPushButton("&Quit");
 QObject::connect(pButton, SIGNAL(clicked()), &app, SLOT(quit()));
 pButton->show();
  //
 return app.exec();
}
```
E.

 $\left\{ \begin{array}{ccc} 1 & 0 & 0 \\ 0 & 1 & 0 \end{array} \right.$  ,  $\left\{ \begin{array}{ccc} \frac{1}{2} & 0 & 0 \\ 0 & 0 & 0 \end{array} \right.$ 

[Finishing a Program upon an Event](#page-15-0) [User Interface Elements Interaction](#page-20-0) [Slot implementation](#page-27-0) [UI Visual Design](#page-46-0)

4日)

QAbstractButton Signals and QCoreApplication Slots

#### QAbstractButton Signals

- **void** clicked(**bool** checked = **false**)
- **void** pressed()
- **void** released()
- **void** toggled(**bool** checked)

#### QCoreApplication Slots

**void** quit()

[Finishing a Program upon an Event](#page-15-0) [User Interface Elements Interaction](#page-20-0) [Slot implementation](#page-27-0) [UI Visual Design](#page-46-0)

## QWidget Slots

### QWidget Slots

- **bool** close()
- **void** hide()
- **void** lower()
- **void** raise()
- **void** repaint()
- **void** setEnabled(**bool**)
- **void** setFocus()

#### QWidget Slots (end)

**void** setWindowTitle(**const** QString &)

◂<del>◻</del>▸ ◂<del>⁄</del> ▸

- **void** show()
- **void** showFullScreen()
- **void** showMaximized()
- **void** showMinimized()
- **void** showNormal()

イヨメ イヨメ

[Finishing a Program upon an Event](#page-15-0) [User Interface Elements Interaction](#page-20-0) [Slot implementation](#page-27-0) [UI Visual Design](#page-46-0)

## <span id="page-20-0"></span>Example of UI Elements Interaction

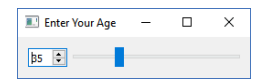

Figure 6: an application window with two UI elements

重

メロメ メ御 ドメ ヨ ドメ ヨメ

[Finishing a Program upon an Event](#page-15-0) [User Interface Elements Interaction](#page-20-0) [Slot implementation](#page-27-0) [UI Visual Design](#page-46-0)

4. 0. 3. 4.

## QSpinBox Signals and QAbstractSlider Slots

## QSpinBox Signals

- **void** valueChanged(**int** i)
- **void** valueChanged(**const** QString &text)

#### QAbstractSlider Slots

- **void** setOrientation(Qt::Orientation)
- **void** setValue(**int**)

[Finishing a Program upon an Event](#page-15-0) [User Interface Elements Interaction](#page-20-0) [Slot implementation](#page-27-0) [UI Visual Design](#page-46-0)

## QAbstractSlider Signals and QSpinBox Slots

#### QAbstractSlider Signals

- **void** actionTriggered(**int** action)
- **void** rangeChanged(**int** min, **int** max)
- **void** sliderMoved(**int** value)
- **void** sliderPressed()
- **void** sliderReleased()
- **void** valueChanged(**int** value)

## QSpinBox Slots

**void** setValue(**int** val)

化重新润滑脂

◂<del>◻</del>▸ ◂<del>⁄</del> ▸

[Finishing a Program upon an Event](#page-15-0) [User Interface Elements Interaction](#page-20-0) [Slot implementation](#page-27-0) [UI Visual Design](#page-46-0)

## Example of the Layout Use

### Example (example-03.cpp)

```
#include <QApplication>
#include <QHBoxLayout>
#include <QSlider>
#include <QSpinBox>
```

```
int main(int nArgC, char *apszArgV[])
{
 QApplication app(nArgC, apszArgV);
  QWidget *pWindow = new QWidget;
  pWindow->setWindowTitle("Enter Your Age");
 QSpinBox *pSpinBox = new QSpinBox;
 QSlider *pSlider = new QSlider(Qt::Horizontal);
```
重

[Finishing a Program upon an Event](#page-15-0) [User Interface Elements Interaction](#page-20-0) [Slot implementation](#page-27-0) [UI Visual Design](#page-46-0)

## Example of the Layout Use (cont.)

#### Example (example-03.cpp, cont.)

```
pSpinBox->setRange(0, 130);
pSlider->setRange(0, 130);
QObject::connect(
  pSpinBox, SIGNAL(valueChanged(int)), pSlider, SLOT(setValue(int)));
QObject::connect(
  pSlider, SIGNAL(valueChanged(int)), pSpinBox, SLOT(setValue(int)));
pSpinBox->setValue(35);
//
QHBoxLayout *pLayout = new QHBoxLayout;
pLayout->addWidget(pSpinBox);
pLayout->addWidget(pSlider);
pWindow->setLayout(pLayout);
```
 $\left\{ \begin{array}{ccc} 1 & 0 & 0 \\ 0 & 1 & 0 \end{array} \right.$  ,  $\left\{ \begin{array}{ccc} \frac{1}{2} & 0 & 0 \\ 0 & 0 & 0 \end{array} \right.$ 

[Finishing a Program upon an Event](#page-15-0) [User Interface Elements Interaction](#page-20-0) [Slot implementation](#page-27-0) [UI Visual Design](#page-46-0)

Example of the Layout Use (end)

## Example (example-03.cpp, end)

```
pWindow->show();
//
return app.exec();
//
  // main()
```
重

メロメ メ御 メメ きょ メ きょう

[Finishing a Program upon an Event](#page-15-0) [User Interface Elements Interaction](#page-20-0) [Slot implementation](#page-27-0) [UI Visual Design](#page-46-0)

# Signals and Slots Use

### Syntax

```
QObject::connect(
   \langle pointer to sender\rangle, SIGNAL(\langlesignal name\rangle(\langlearguments\rangle)),
   \langle pointer to receiver\rangle, SLOT(\langleslot name\rangle(\langlearguments\rangle)));
```
### Rules

- $\bullet$  Connected signals and slots must have the same types of parameters ("extra" parameters of signals are ignored).
- One signal can be connected to several slots.
- Several signals can be connected to one slot.
- Signals can be connected to signals.
- The connections can be removed (00bject::disconnect()).

 $\left\{ \begin{array}{ccc} 1 & 0 & 0 \\ 0 & 1 & 0 \end{array} \right.$  ,  $\left\{ \begin{array}{ccc} \frac{1}{2} & 0 & 0 \\ 0 & 0 & 0 \end{array} \right.$ 

[Finishing a Program upon an Event](#page-15-0) [User Interface Elements Interaction](#page-20-0) [Slot implementation](#page-27-0) [UI Visual Design](#page-46-0)

## <span id="page-27-0"></span>Introspection

## **Definitions**

Metaprogram: a program which generates or modifies other programs (for example, itself).

(Type) Introspection: the ability in a programming language to detect the object type and structure at the program run time.

 $\left\{ \begin{array}{ccc} 1 & 0 & 0 \\ 0 & 1 & 0 \end{array} \right.$  ,  $\left\{ \begin{array}{ccc} \frac{1}{2} & 0 & 0 \\ 0 & 0 & 0 \end{array} \right.$ 

[Finishing a Program upon an Event](#page-15-0) [User Interface Elements Interaction](#page-20-0) [Slot implementation](#page-27-0) [UI Visual Design](#page-46-0)

# Generating Metainformation

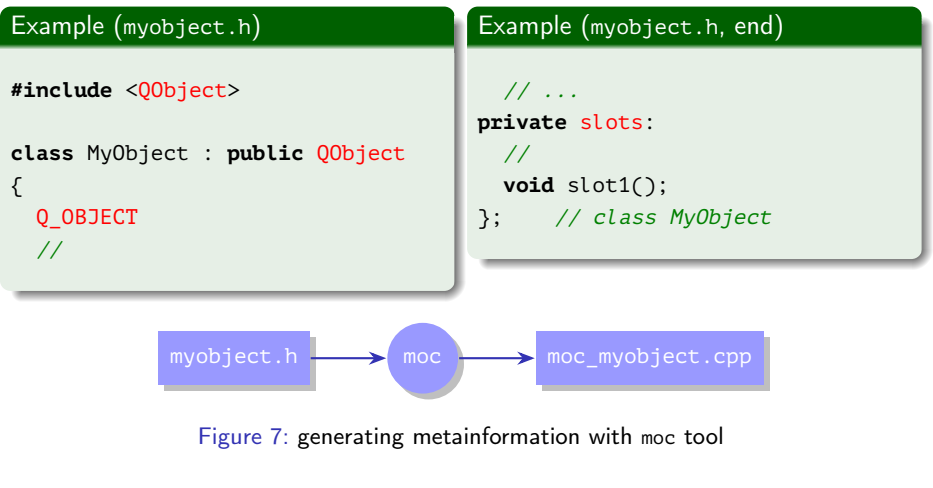

■ :

メロメ メ御 メメ きょ メ きょう

[Finishing a Program upon an Event](#page-15-0) [User Interface Elements Interaction](#page-20-0) [Slot implementation](#page-27-0) [UI Visual Design](#page-46-0)

# Counter Example

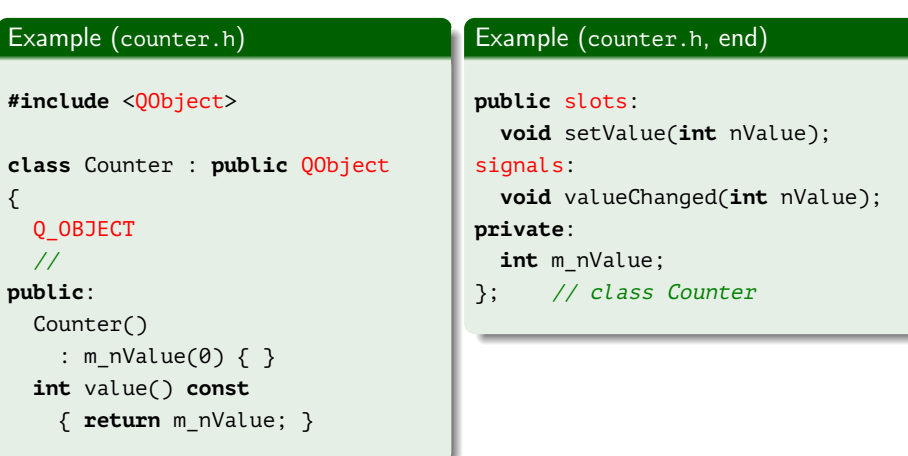

■ :

メロトメ 御 トメ 君 トメ 君 ト

[Finishing a Program upon an Event](#page-15-0) [User Interface Elements Interaction](#page-20-0) [Slot implementation](#page-27-0) [UI Visual Design](#page-46-0)

4.000.4

# Counter Example (cont.)

### Example (counter.cpp)

```
#include "counter.h"
```

```
void Counter::setValue(int nValue)
{
 if (nValue != m nValue)
  {
    m_nValue = nValue;
    emit valueChanged(nValue);
  }
}
```
ヨメ メヨメ

[Finishing a Program upon an Event](#page-15-0) [User Interface Elements Interaction](#page-20-0) [Slot implementation](#page-27-0) [UI Visual Design](#page-46-0)

# Counter Example (end)

## Example (main.cpp)

```
#include "counter.h"
int main()
{
 Counter a, b;
 QObject::connect(
   &a, &Counter::valueChanged,
   &b, &Counter::setValue);
 //
 a.setValue(12); // a.value() == 12, b.value() == 12b.setValue(48); // a.value() == 12, b.value() == 48}
```
(B) -

 $A \equiv \mathbf{1} \times \mathbf{1} + \mathbf{1} \oplus \mathbf{1} + \mathbf{1} \oplus \mathbf{1} + \mathbf{1} \oplus \mathbf{1} + \mathbf{1} \oplus \mathbf{1} + \mathbf{1} \oplus \mathbf{1} + \mathbf{1} \oplus \mathbf{1} + \mathbf{1} \oplus \mathbf{1} + \mathbf{1} \oplus \mathbf{1} + \mathbf{1} \oplus \mathbf{1} + \mathbf{1} \oplus \mathbf{1} + \mathbf{1} \oplus \mathbf{1} + \mathbf{1} \oplus \mathbf{1} + \mathbf{1} \oplus \$ 

[Finishing a Program upon an Event](#page-15-0) [User Interface Elements Interaction](#page-20-0) [Slot implementation](#page-27-0) [UI Visual Design](#page-46-0)

# Example

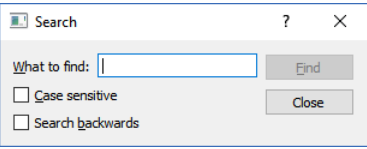

Figure 8: an application window based on QDialog class

Ε

メロメ メ御 ドメ ヨ ドメ ヨメー

# Example (cont.)

```
\textcolor{red}{\bigcup_{\textcolor{blue}{\textbf{0}4\textbf{-}\textbf{d}\textbf{i} \textbf{a} \textbf{log}}}04-dialog
            \verb|find-dlg.cpp| \dots, \dots, \dots, \dots FindDialog \emph{class methods}find-dlg.h
            ...
```
#### Figure 9: structure for the project using forms

```
\langlebuild_directory\ranglebuild_04-dialog
        ...
        {\tt moc\_find\text{-}alg.cpp}\ \ldots\ldots\,generated\ with\ {\tt moc}\ from\ find\text{-}alg.hFigure 10: structure for the project build directory
```
K ロ > K 御 > K 君 > K 君 > 「君」 の Q Q

[Finishing a Program upon an Event](#page-15-0) [User Interface Elements Interaction](#page-20-0) [Slot implementation](#page-27-0) [UI Visual Design](#page-46-0)

# Example (cont.)

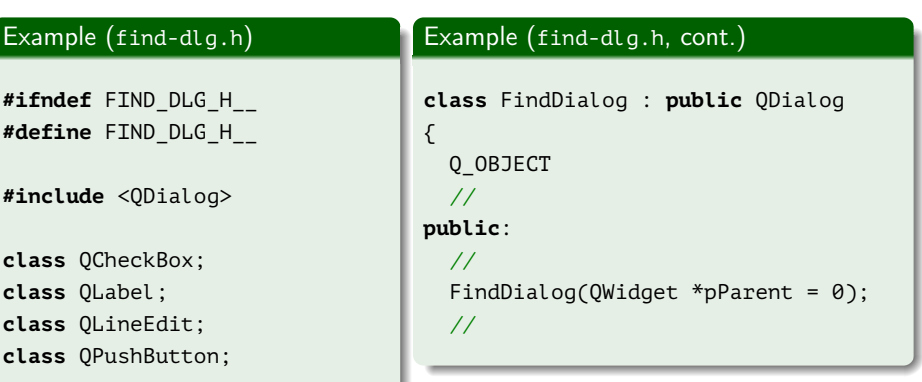

重

メロメ メ御 ドメ ヨ ドメ ヨメー

# Example (cont.)

## Example (find-dlg.h, cont.)

```
signals:
```

```
//
 void findNext(
    const QString &rcStr, Qt::CaseSensitivity nCaseSensitivity);
 void findPrev(
    const QString &rcStr, Qt::CaseSensitivity nCaseSensitivity);
  //
private slots:
  //
 void findClicked();
 void enableButtonFind(const QString &rcText);
  //
```
G.

 $\left\{ \begin{array}{ccc} 1 & 0 & 0 \\ 0 & 1 & 0 \end{array} \right.$  ,  $\left\{ \begin{array}{ccc} \frac{1}{2} & 0 & 0 \\ 0 & 0 & 0 \end{array} \right.$ 

# Example (cont.)

## Example (find-dlg.h, end)

#### **private**:

//

QLabel \*m\_pLabel; QLineEdit \*m\_pLineEdit; QCheckBox \*m\_pCheckBoxCase; QCheckBox \*m\_pCheckBoxBack; QPushButton \*m\_pButtonFind; QPushButton \*m\_pButtonClose; }; // class FindDialog

## **#endif** // FIND\_DLG\_H\_\_

∍

メロメ メ母メ メミメ メミメ

[Finishing a Program upon an Event](#page-15-0) [User Interface Elements Interaction](#page-20-0) [Slot implementation](#page-27-0) [UI Visual Design](#page-46-0)

# Example (cont.)

### Example (find-dlg.cpp)

```
#include "find-dlg.h"
```

```
#include <QtWidgets>
```

```
FindDialog::FindDialog(QWidget *pParent)
  : QDialog(pParent)
{
 m_pLabel = new QLabel(
   QString::fromLocal8Bit("&What to find:")); // fromUtf8(...)
 m_pLineEdit = new QLineEdit;
 m_pLabel->setBuddy(m_pLineEdit);
  //
```
E.

 $\left\{ \begin{array}{ccc} 1 & 0 & 0 \\ 0 & 1 & 0 \end{array} \right.$  ,  $\left\{ \begin{array}{ccc} \frac{1}{2} & 0 & 0 \\ 0 & 0 & 0 \end{array} \right.$ 

# Example (cont.)

## Example (find-dlg.cpp, cont.)

```
m_pCheckBoxCase = new QCheckBox(
  QString::fromLocal8Bit("&Case sensitive"));
m_pCheckBoxBack = new QCheckBox(
  QString::fromLocal8Bit("Search &backwards"));
//
m_pButtonFind = new QPushButton(
  QString::fromLocal8Bit("&Find"));
m_pButtonFind->setDefault(true);
m_pButtonFind->setEnabled(false);
//
m_pButtonClose = new QPushButton(
  QString::fromLocal8Bit("Close"));
//
```
э

メロメ メ母 トメミ トメミト

# Example (cont.)

## Example (find-dlg.cpp, cont.)

```
connect(
  m_pLineEdit, SIGNAL(textChanged(const QString &)),
 this, SLOT(enableButtonFind(const QString &)));
connect(
  m_pButtonFind, SIGNAL(clicked()),
 this, SLOT(findClicked()));
connect(
  m_pButtonClose, SIGNAL(clicked()),
  this, SLOT(close()));
//
QHBoxLayout *pLayoutTopLeft = new QHBoxLayout;
pLayoutTopLeft->addWidget(m_pLabel);
pLayoutTopLeft->addWidget(m_pLineEdit);
```
э

# Example (cont.)

## Example (find-dlg.cpp, cont.)

```
//
QVBoxLayout *pLayoutLeft = new QVBoxLayout;
pLayoutLeft->addLayout(pLayoutTopLeft);
pLayoutLeft->addWidget(m_pCheckBoxCase);
pLayoutLeft->addWidget(m_pCheckBoxBack);
//
QVBoxLayout *pLayoutRight = new QVBoxLayout;
pLayoutRight->addWidget(m_pButtonFind);
pLayoutRight->addWidget(m_pButtonClose);
pLayoutRight->addStretch();
//
```
# Example (cont.)

## Example (find-dlg.cpp, cont.)

```
QHBoxLayout *pLayoutMain = new QHBoxLayout;
 pLayoutMain->addLayout(pLayoutLeft);
 pLayoutMain->addLayout(pLayoutRight);
  setLayout(pLayoutMain);
  //
  setWindowTitle(
   QString::fromLocal8Bit("Search"));
  setFixedHeight(sizeHint().height());
} // FindDialog::FindDialog()
```
# Example (cont.)

## Example (find-dlg.cpp, cont.)

```
void FindDialog::findClicked()
{
  const QString cText = m_pLineEdit->text();
  const Qt::CaseSensitivity cnCaseSensitivity =
    m_pCheckBoxCase->isChecked() ?
    Qt::CaseSensitive :
    Qt::CaseInsensitive;
  //
 if (m_pCheckBoxBack->isChecked())
    emit findPrev(cText, cnCaseSensitivity);
 else
    emit findNext(cText, cnCaseSensitivity);
}
```
э

[Finishing a Program upon an Event](#page-15-0) [User Interface Elements Interaction](#page-20-0) [Slot implementation](#page-27-0) [UI Visual Design](#page-46-0)

4 0 8 4

# Example (cont.)

## Example (find-dlg.cpp, end)

```
void FindDialog::enableButtonFind(const QString &rcText)
{
 m_pButtonFind->setEnabled(!rcText.isEmpty());
}
  End of File
```
イヨメ イヨメ

[Finishing a Program upon an Event](#page-15-0) [User Interface Elements Interaction](#page-20-0) [Slot implementation](#page-27-0) [UI Visual Design](#page-46-0)

## Example (cont.)

### Example (example-04.cpp)

```
#include "find-dlg.h"
```
}

```
#include <QApplication>
```

```
int main(int nArgC, char *apszArgV[])
{
 QApplication app(nArgC, apszArgV);
  FindDialog *pDialog = new FindDialog;
 pDialog->show();
  //
 return app.exec();
```
重

 $\left\{ \begin{array}{ccc} 1 & 0 & 0 \\ 0 & 1 & 0 \end{array} \right.$  ,  $\left\{ \begin{array}{ccc} \frac{1}{2} & 0 & 0 \\ 0 & 0 & 0 \end{array} \right.$ 

[Finishing a Program upon an Event](#page-15-0) [User Interface Elements Interaction](#page-20-0) [Slot implementation](#page-27-0) [UI Visual Design](#page-46-0)

# Example (end)

### Example (CMakeLists.txt)

```
# ...
```

```
qt5 wrap cpp(MOC WRAPPERS find-dlg.h)
```

```
# ...
```

```
add_executable(
 example-04 WIN32
 example-04.cpp find-dlg.cpp find-dlg.h
  ${MOC_WRAPPERS})
```
**target\_link\_libraries**(example-04 Qt5::Widgets)

重

 $\left\{ \begin{array}{ccc} 1 & 0 & 0 \\ 0 & 1 & 0 \end{array} \right.$  ,  $\left\{ \begin{array}{ccc} \frac{1}{2} & 0 & 0 \\ 0 & 0 & 0 \end{array} \right.$ 

## <span id="page-46-0"></span>Visual Form Editor

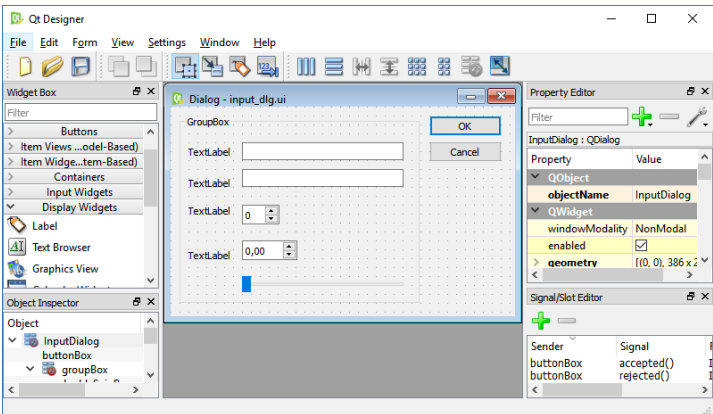

Figure 11: a window of Qt Designer form editor

■ :

メロメ メ御 メメ きょ メ きょう

[Finishing a Program upon an Event](#page-15-0) [User Interface Elements Interaction](#page-20-0) [Slot implementation](#page-27-0) [UI Visual Design](#page-46-0)

4 0 8 1

## Generated Code from the Form Description

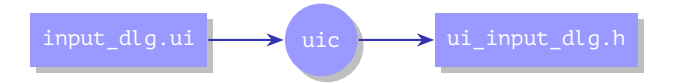

Figure 12: generating UI description into code on  $C^{++}$  with uic tool

イヨメ イヨメ

# Generating Code from a Dialog Description

## Example (input\_dlg.ui)

```
<?xml version="1.0"
  encoding="UTF-8"?>
<ui version="4.0">
<class>InputDialog</class>
 <widget class="QDialog"
   name="InputDialog">
  <property name="geometry">
   <rect>
    <x>0</x><y>0</y>
    <width>386</width>
    <height>235</height>
    \langle!-- ... -->
```
## Example (ui\_input\_dlg.h)

```
class Ui_InputDialog
{
public:
  QDialogButtonBox *buttonBox;
  QGroupBox *groupBox;
  QLabel *label_2;
  QLineEdit *lineEdit_2;
  // ...
  void setupUi(QDialog *InputDialog)
  {
    // ...
    InputDialog->resize(386, 235);
    // ...
```
**KOP K E K K E K** 

Ξ

## Example

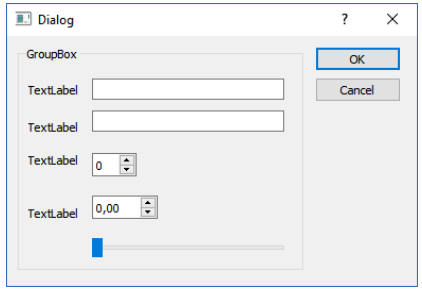

Figure 13: main window for the dialog-based application

Ε

メロトメ 御 トメ 君 トメ 君 ト

# Example (cont.)

```
\langleworking_directory\rangle05-ui
      example-05.cpp
      CMakeLists.txt
     input_dlg.ui ............. created/edited with Qt Designer
```
Figure 14: structure for the directory of the project that uses forms

```
\langlebuild_directory\ranglebuild_05-ui
      ...
     ui_input_dlg.h ..... generated with uic from input_dlg.ui
          Figure 15: structure for the project build directory
                                                K ロ > K 御 > K 君 > K 君 > 「君」 の Q Q
```
# Example (cont.)

### Example (CMakeLists.txt)

```
# ...
```

```
qt5 wrap ui(UIC WRAPPERS input dlg.ui)
```

```
add_executable(
 example-05 WIN32
 example-05.cpp ${UIC WRAPPERS})
```
**target\_link\_libraries**(example-05 Qt5::Widgets)

重

イロメ イ母メ イヨメ イヨメー

# Example (end)

## Example (example-05.cpp)

```
#include "ui_input_dlg.h"
#include <QApplication>
#include <QDialog>
```

```
int main(int nArgC, char *apszArgV[])
{
 QApplication app(nArgC, apszArgV);
 Ui::InputDialog ui;
 QDialog *pDialog = new QDialog;
 ui.setupUi(pDialog);
 pDialog->show();
 return app.exec();
```
#### }

Ξ

メロメ メ母 トメミ トメミト

[Finishing a Program upon an Event](#page-15-0) [User Interface Elements Interaction](#page-20-0) [Slot implementation](#page-27-0) [UI Visual Design](#page-46-0)

# Connecting Signals to Slots

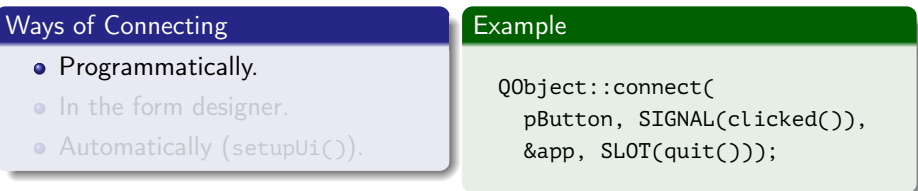

活

メロメ メ御 メメ きょ メ きょ

[Finishing a Program upon an Event](#page-15-0) [User Interface Elements Interaction](#page-20-0) [Slot implementation](#page-27-0) [UI Visual Design](#page-46-0)

# Connecting Signals to Slots

## Ways of Connecting

- Programmatically.
- In the form designer.
- Automatically (setupUi()).

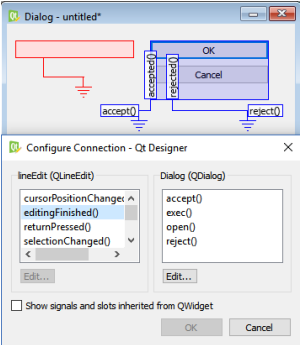

Figure 16: connection editor

イロメ イ何 ト イヨ ト イヨ トー

Ε

[Finishing a Program upon an Event](#page-15-0) [User Interface Elements Interaction](#page-20-0) [Slot implementation](#page-27-0) [UI Visual Design](#page-46-0)

# Connecting Signals to Slots

## Ways of Connecting

- Programmatically.
- In the form designer.
- Automatically (setupUi()).

## Slot Naming

```
on_\langleobject name\rangle_\langlesignal name\rangle(
    \langle parameters \rangle;
```
イロメ イ何 ト イヨ ト イヨ トー

## Example

```
working_directory)
  06-subclass
     example-06.cpp
     input-dlg.cpp
     input-dlg.h ......QDialog
     descendant
     CMakeLists.txt
     input_dlg.ui ...as before
     (Qt Designer)
```
Figure 16: structure for the directory of the project with interactive forms

 $\langle$ build\_directory $\rangle$ build\_06-subclass ... example-05.cbp moc\_input-dlg.cpp generated with moc from input-dlg.h ui\_input\_dlg.h as before

Figure 17: structure for the project build directory

 $\left\{ \begin{array}{ccc} 1 & 0 & 0 \\ 0 & 1 & 0 \end{array} \right.$  ,  $\left\{ \begin{array}{ccc} \frac{1}{2} & 0 & 0 \\ 0 & 0 & 0 \end{array} \right.$ 

# Example (cont.)

### Example (CMakeLists.txt)

```
cmake_minimum_required(VERSION 2.8.11)
```

```
project(example-06)
```

```
find_package(Qt5Widgets)
```

```
set(CMAKE_INCLUDE_CURRENT_DIR ON)
```

```
qt5_wrap_cpp(MOC_WRAPPERS input-dlg.h)
qt5_wrap_ui(UIC_WRAPPERS input_dlg.ui)
```
 $\mathcal{A} \subseteq \mathcal{F} \rightarrow \mathcal{A} \oplus \mathcal{F} \rightarrow \mathcal{A} \oplus \mathcal{F}$ 

# Example (cont.)

#### Example (CMakeLists.txt, end)

```
add_executable(
 example-06 WIN32
 example-06.cpp input-dlg.cpp input-dlg.h
  ${MOC_WRAPPERS} ${UIC_WRAPPERS})
```
**target\_link\_libraries**(example-06 Qt5::Widgets)

# End of File

重

イロメ イ母メ イヨメ イヨメー

# Example (cont.)

Example (input-dlg.h)

```
#ifndef INPUT_DLG_H__
#define INPUT_DLG_H__
```

```
#include "ui_input_dlg.h"
```

```
#include <QDialog>
```

```
class InputDialog : public QDialog, public Ui::InputDialog
{
 Q_OBJECT
 //
```
重

メロメ メ御 メメ きょ メ きょう

# Example (cont.)

## Example (input-dlg.h, end)

#### **public**:

```
//
 InputDialog(QWidget *pParent = 0);//
private slots:
 //
 void on_lineEdit_textChanged();
}; // class InputDialog
#endif // INPUT_DLG_H
```
三 一

メロメ メ御 ドメ 君 ドメ 君 ドッ

# Example (cont.)

## Example (input-dlg.cpp)

```
#include "input-dlg.h"
```

```
#include <QtWidgets>
```

```
InputDialog::InputDialog(QWidget *pParent)
  : QDialog(pParent)
{
  setupUi(this);
 //
 connect(
    lineEdit_2, SIGNAL(textChanged(const QString &)),
   this, SLOT(on_lineEdit_textChanged()));
  //
```
Ξ

メロメ メ母 トメミ トメミト

# Example (cont.)

//

## Example (input-dlg.cpp, end)

```
on lineEdit textChanged();
```

```
} // InputDialog::InputDialog()
```

```
void InputDialog::on_lineEdit_textChanged()
{
 QPushButton *pButton = buttonBox->button(
    QDialogButtonBox::Ok);
 pButton->setEnabled(
    !lineEdit->text().isEmpty() &&
    !lineEdit_2->text().isEmpty());
}
```
Ε

 $\left\{ \begin{array}{ccc} 1 & 0 & 0 \\ 0 & 1 & 0 \end{array} \right.$  ,  $\left\{ \begin{array}{ccc} \frac{1}{2} & 0 & 0 \\ 0 & 0 & 0 \end{array} \right.$ 

# Example (cont.)

### Example (example-06.cpp)

```
#include "input-dlg.h"
```

```
#include <QApplication>
#include <QMessageBox>
```

```
int main(int nArgC, char *apszArgV[])
{
 QApplication app(nArgC, apszArgV);
 InputDialog *pDialog = new InputDialog;
  // pDialog->show();
 const int cnResult = pDialog->exec();
```
 $\mathcal{A} \subseteq \mathcal{F} \rightarrow \mathcal{A} \oplus \mathcal{F} \rightarrow \mathcal{A} \oplus \mathcal{F}$ 

# Example (cont.)

### Example (example-06.cpp, cont.)

```
if (cnResult == QDialog::Accepted)
{
  QString message =
    QString::fromLocal8Bit("Result %1 %2: %3 %4 %5").
      arg(pDialog->lineEdit->text()).
      arg(pDialog->lineEdit_2->text()).
      arg(pDialog->spinBox->value()).
      arg(pDialog->doubleSpinBox->value()).
      arg(pDialog->horizontalSlider->value());
  //
```
# <span id="page-65-0"></span>Example (end)

### Example (example-06.cpp, end)

```
QMessageBox::information(
    0, QString::fromLocal8Bit("Result"), message);
 //
    } // if (cnResult == QDialog::Accepted)
//
// return app.exec();
//
  // main()
```
GB.

メロメ メ御 ドメ 君 ドメ 君 ドッ